تعلّم أساسياتGoogle

تم تحميل هذا الكتاب من موقع كتب الحاسب العربية www.cb4a.com للمزيد من الكتب في جميع محالات الحاسب تفضلوا بزيارتنا

السلام عليكم ورحمه الله وبركاته . اولا قبل اي شيىء اتمنىي من اي شخص يقرا هذا الموضوع ويريد نشـره او الاقتباس منه اتمنـي ان يذكرني " MedoZero " و S4A.cc " "طبقا ل GNU License " المصادر من جوجل

لكي تبحث عن شـيء بواسـطةGoogle ، اطبع بضع كلمات تصف ما تبحث عنه واضغط علي مفتاح) enter أو انقر علي زر "بحث ("Google كي تظهر النتائج.

يستخدم Google تقنيات معقدة لمطابقة النص، وذلك ليجد أهم الصفحات بحيث تكون أيضا ذات علاقة بما تبحث عنه. مثلا، عندما يحلل Google صفحة، ينظر إلى ما تقوله الصفحات الأخري المرتبطة بتلك الصفحة عنها. كما يفضّل Google الصفحات التي تكون فيها كلمات البحث متقاربة .

إبجاد كل الكلمات يعطيك Google الصفحات التي تحتوي على كل كلمات بحثك. ولا حاجة إلى كتابة أي شـيء بين الكلمات ليجدها كلـها. ولتضييق البحث أكثر، زد كلمات البحث .

كلمات يجري تجاهلها

بتحاهل Google الكلمات والأحرف الكثيرة الاستعمال. ويتحاهل Google آليا أشياء مثل "http"و "com."وأيضا بعض الأرقام والأحرف إذا لم يرافقها رقم أو حرف آخر. والسبب هو أنها نادرا ما تساعد على تضييق البحث، ويمكن أن تبطئ عملية البحث كثيرا .

استعمل علامة "+" لكي يتم البحث عن الكلمات التي يجري تجاهلها عامة. تأكد أن تضع فراغا قبل علامة "+". [يمكنك أن تضع "+" عندما تبحث عن عبارات[.

شاهد الكلمات التي تبحث عنها ضمن سياقها

كل نتيجة بحث Google تحتوي على مقتطف أو أكثر من صفحة الويب، وهو يظهر لك كيف تستعمل عبارات بحثك في سـياق تلك الصفحة.

الصبغ المختلفة للكلمة لتحقيق أدق النتائج، لا يعطي Google الصيغ المختلفة لكلمة واحدة يَبحث عنها، ولا يدعم استخدام أحرف البدل .wildcard وبكلمات أخرى، يبحث Google عن الكلمات كما تظهر في مربع البحث بالتمام. والبحث عَن "googl" أو "googl" لن يعطيك "googler" أو .''googlin'' والبحث عن كلمة "كتاب" لن يعطي نتيجة تحتوي علَى كلمة "كتابه ."

هل تؤثر الأحرف الاستهلالية الكبيرة أو علامات النبر في البحث؟ لا يأخذ Google في الاعتبار كون الحرف اللاتيني الذي يُبحث عنه كبيرا أم صغيرا. فجميع الحروف، كيفما طبعت، تفهم على انها صغيرة. مثلا، البحث عن "google"

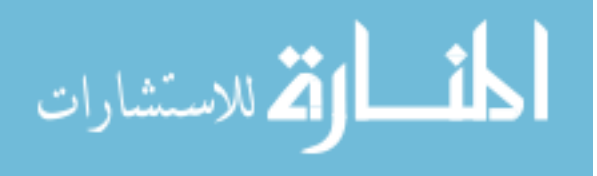

، ,"GOOGLE"و "GoOgLe"يعطي نفس النتائج .

أما علامات النير الخاصة ببعض الحروف اللاتينية فلا يميزها البرنامج عن نفس تلك الحروف بدون تلك العلامات. ولكن إذا اردت ان تميز بين كلمة فيها حروف لها علامات نبر وبين كلمة مجردة من علامات النبر، فضع علامة زائد قبل الكلمة الأجنبية العناصر التب تتألف منها صفحات النتائج منGoogle

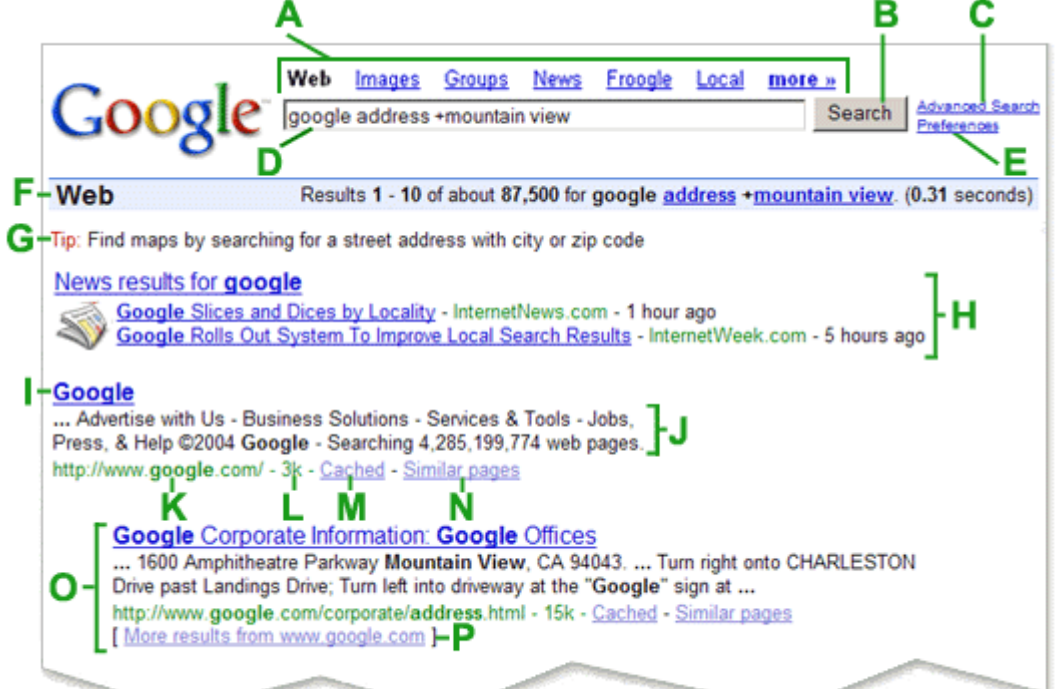

-Aسحث عادی .Google <sub>ن</sub>ر بحثGoogle .cکت متقدمC. .Dمربع البحث لكي تبحث عن شـيء بواسـطةGoogle ، اطبع بعض الكلمات الرئيسـية التـي تصفه. ثمر اضغط على المفتاح enter أو انقر على زر "بحث "Google لكي تحصل على قائمة بالنتائج . انقر علَى هذا الزر لتبدأ عملية البحث. يمكنك أيضا أن تضغط على مفتاحenter يربطك بالصفحة التبي تمكَّنك من تضييق بحثك إذا لزم الأمر . .Eتفضيلات تربطك بالصفحة التي تمكّنك من تحديد تفضيلات البحث، مثل العدد الافتراضي للنتائج التي تظهر على الصفحة الواحدة، لغة واجهة الاستخدام، وإمكانية غربلة النتائج SafeSearch. باستعمال خاصية التصفية C. Language Tools Tools for setting language preferences for pages to be searched, interface language and translation of results. .Fشريط الإحصاءات يذكر هذا الخط ما تبحث عنه وبعطيك عدد النتائج مع طول الوقت الذي استغرقه إكمال الىحث . .Gتلميحات للبحث تربطك بالمعلومات التبي تساعدك علىي البحث بطريقة أكثر فعالية. ومن هناك تعرف كيف يختلف Google عن بقية محركات البحث، من جهة البحث العادي إلى مسألة

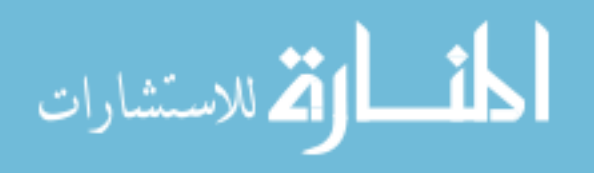

الميزات الخاصة التبي تميزنا عن غيرنا . .Hالفئات إذا كانت كلمات البحث تظهر أيضا في دليل الويب، فهذه الفئات المقترحة قد تساعدك على إيجاد المعلومات المتعلقة بما تبحث عنه. انقر عليها لتصل إلى ارتباطات اخرى . .Iعنوان الصفحة السطر الاول من النتيجة هو عنوان صفحة الويب التيي تم إيجادها. في بعض الاحيان، سيكون هناك عنوان URL بدلا من عنوان نصي، مما يعني انه إما ان الصفحة ليس لها عنوان نصَّى، أو أن Google لم يفهرس كامل محتويات تلك الصفحة. إن ما يجعلنا متأكدين من أن هذه النتيجة مناسبة هو صفحات الويب الأخرى -- المفهرَسة من قبلنا -- التب تضمنت ارتباطات إلى هذه الصفحة .فإذا كان النص المتعلق بهذه الارتباطات مطابقا لاستعلامك، فإننا قد نجعل الصفحة تظهر ضمن نتائج البحث حتى لو لم تتم فهرسة نصها الكامل . .[النص تحت العنوان هذا النص هو قطعة مقتبسة من صفحة النتيجة المرجعة وتكون عبارات الاستعلام عريضة. تسمح لك هذه الاقتباسات برؤية السياق الذي ستظهر فيه عبارات بحثك على الصفحة قبل نقرك على النتيجة . .Kالوصف إذا كان استعلامك عن البحث مدرجا في دليل ويب، فإنه سيتم عرض الوصف المصفوف من مؤلف الدليل المفتوح. .Lالحجم هذا الرقم هو حجم جزء النص من صفحة ويب الذي تم إيجادها. يتم حذفه للصفحات التي لم نفهرسـها بعد .Mنسخة مخباة ان نقر ارتباط "نسخة مخبأة" سيمكنك من رؤية محتويات صفحة الويب كما كانت في الوقت الذي فهرسناها. إذا لم يكن ارتباط الموقع يصلك لسبب ما بالصفحة الحالية، فإنك ما تزال تستطيع استرداد الصفحة المخبأة وتجد هناك المعلومات التي تريدها. يتمر تحديد (او اضاءة) عبارات بحثك في الصفحة المخبأة . .Nصفحات مشا*ن*هة إذا اخترت الارتباط "صفحات مشابهة" تحت نتيجة معينة، فإن Google يستكشف الويب آليا بحثا عن صفحات مرتبطة بهذه النتيجة . -0الفئة إذا كان الموقع الذي تم إيجاده باستعلام بحثك مدرجا في دليل ويب، فإن الفئة التي يظهر فيها ستعرض تحت وصفه .Pالنتائج المزاحة إذا وجد Google نتائج متعددة من موقع ويب نفسـه، فإنه سـيتم إدراج النتائج المناسـبة جدا أولا، مع الصفحات المناسبة الأخرى من نفس الموقع مزاحة تحتها . S. More Results If there are more than two results from the same site, the remaining results can be accessed by clicking on "More results from..." lin والان الي الجزء المهم وهو تصفية بحثك

نصائح عامة

بما أن Google يأخذك إلى صفحات الويب التي تحتوي على كل الكلمات المشـمولة ببحثك، يكفي لتضييق بحثك، أو تحديده أكثر، أن تضيف كلمات أخرى إلى الكلمات التي تبحث عنها. وهكذا تحتوي نتائج بحثك على صفحات أقل من الصفحات الشاملة جدا في بحثك السابق..

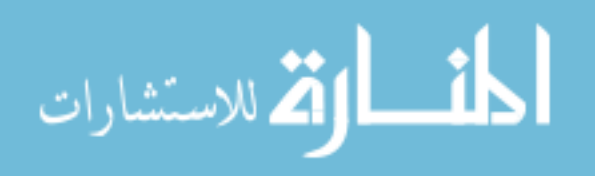

استثناء الكلمات يمكنك أن تستثني كلمة من بحثك بوضع علامة الطرح ("-") قبيل الكلمة التي لا تربدها. (تأكد أن تضع فراغا قبل علامة الطرح.(

البحث عن عبارات

يمكنك بواسطة Google أن تبحث عن عبارات بحصرها ضمن مزدوجين. فالكلمات المحصورة ضمن مزدوجين ("هكذا مثلا") ستظهر معا في كل النتائج (إلا إذا كانت من الكلمات الشائعة كثيرا التي تستلزم علامة + لظهورها ضمن مجموعة الكلمات، وهذه الطريقة تنفع خصوصا عند البحث عن أقوال شـهيرة أو أسـماء محددة .

تُستعمل بعض الحروف الطباعية كأدوات وصل بين العبارات. وهي تشمل الشُّرَطة، الخط المائل، النقطة، علامة المساواة، والفاصلة العليا .

تحديد النطاق

بعض الكلمات التي تتبعها النقطتان ":" تحمل معاني يفهمها Google بشكل خاص . وإحدى هذه الكلمات هي . site: فلكي تبحث عن نطاق أو موقع محدد، استعمل تركيبة site:sampledomain.com في مربع البحث فيGoogle

هذا ليس كل شـيء فهناك اذا اردت ان تعرف معنى كلمه مثلا يمكن ان تجعل حوحل ببحث لك هكذا :defineوبعدين تكتب الكلمه مثال define: security

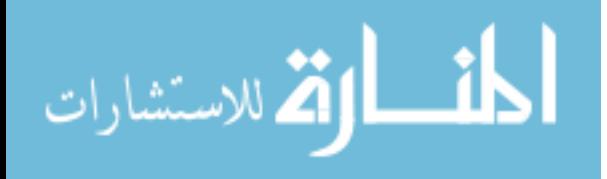